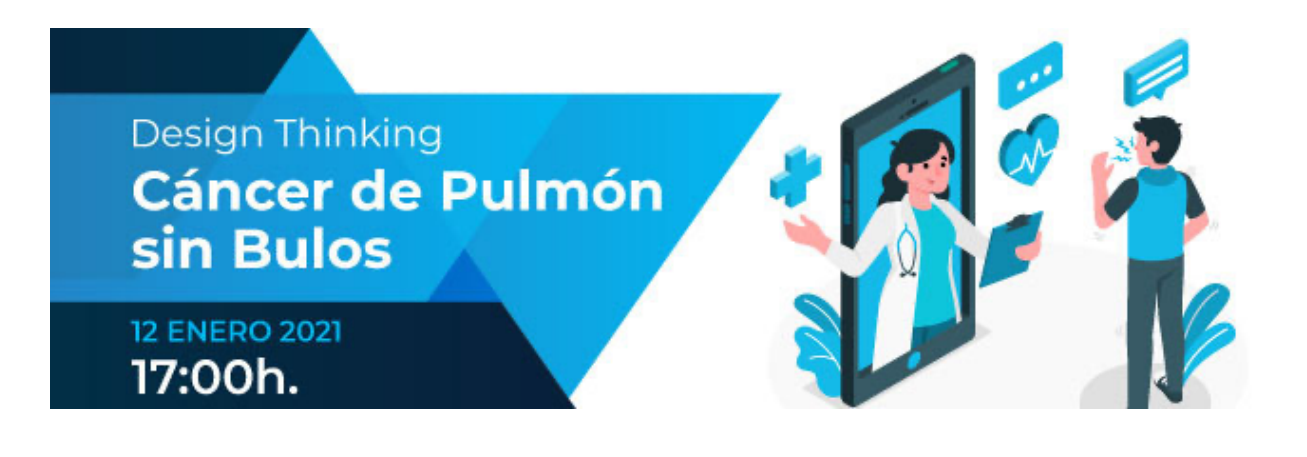

## **Cáncer de pulmón sin bulos | Pautas para asistentes**

## **12 de enero de 2021 - Vía ZOOM**

## **Requisitos técnicos:**

- Disponer de una buena conexión a Internet. Recomendamos utilizar una conexión a Internet LAN por cable, en la medida de lo posible. Así como no conectarse a través de 4G.
- Emplear un ordenador con cámara web y micrófono funcionales.

## **Para entrar a la sesión formativa online, debe tener en cuenta:**

- Registrarse en Zoom a través de la *landing page*: cancerdepulmon.saludsinbulos.com
- Acceder al evento a través del enlace personal que recibirá en un email de confirmación automático de Zoom tras su inscripción.
- Conectarse 15 minutos antes de la hora establecida, en torno a las 16:45 horas, para verificar que todo funciona correctamente y su velocidad de conexión es suficiente para la activación de cámara y micrófono.
- Escribir su nombre completo para facilitar su identificación.
- Activar la cámara y el micrófono en su turno de intervención. Por defecto entrará al evento con ellos desactivados.
- Dejar el micrófono apagado hasta que sea su turno de intervención. Especialmente importante durante las ponencias iniciales relacionadas con la comunicación clínica eficaz y los bulos sobre cáncer de pulmón.
- Puede emplear el chat de Zoom para comunicarse con los otros participantes, de forma tanto grupal como individual.
- Le pedimos, en la medida de lo posible, que active un fondo de pantalla corporativo del evento para disponer todos del mismo entorno. A continuación, le explicamos cómo activarlo el día del evento, cuando ya haya accedido a la reunión de Zoom.
- 1. Recibirá por email el fondo como archivo .jpg. Guarde el archivo "fondo.jpg" en su PC o dispositivo.
- 2. Abra las opciones en la flecha junto al símbolo de la cámara y pinche "Seleccionar fondo virtual".
- 3. Se abrirá una ventana en la que tiene que clicar en el símbolo "+" que hay a la derecha. Después, seleccione "Añadir imagen"

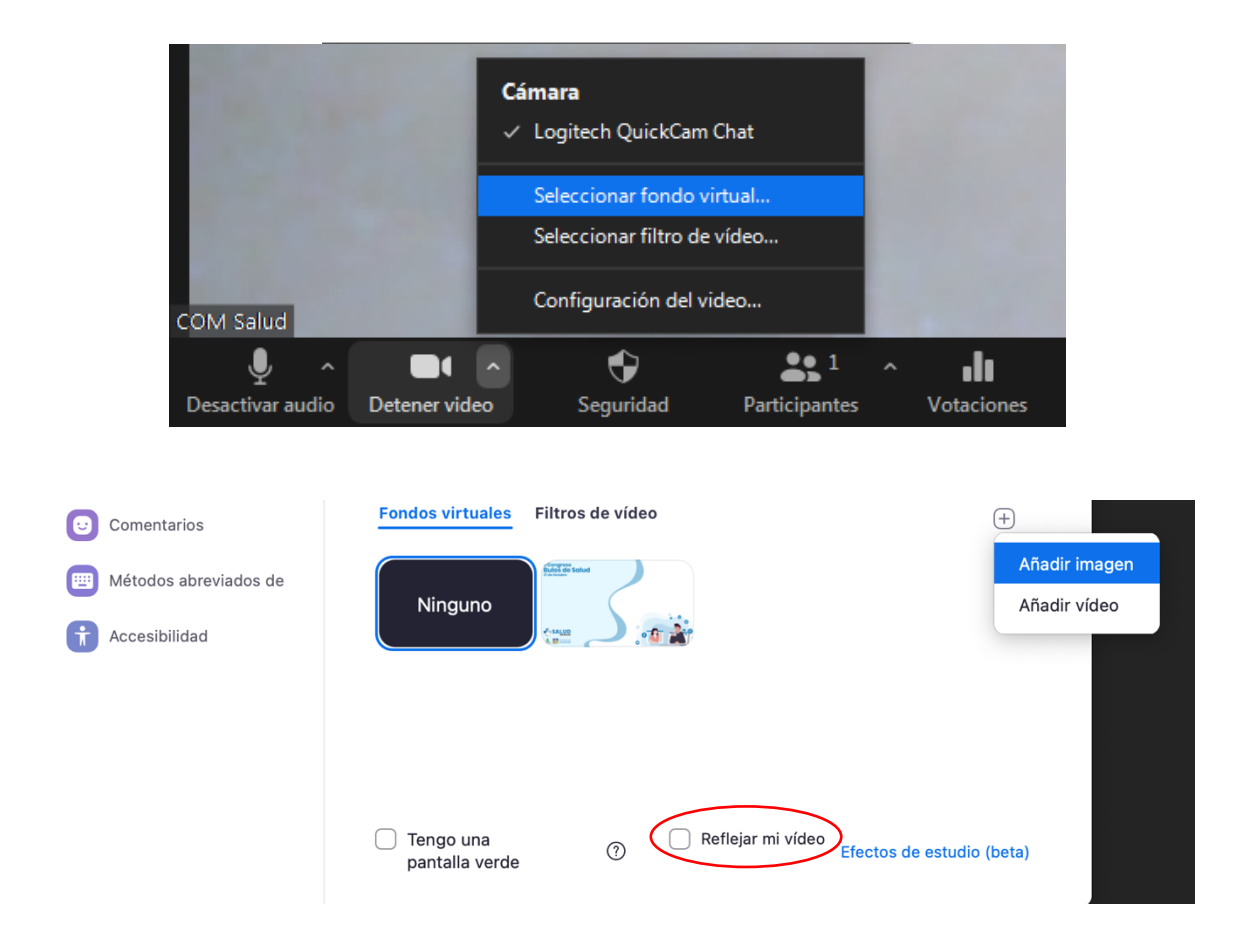

4. Seleccione el archivo que le hemos enviado y que ha debido guardar previamente.

5. Una vez seleccionado el archivo desmarque la casilla "Reflejar mi video" y cierre la ventana.

¡Ya está listo para conectarse al evento Cáncer de pulmón sin bulos!

Ante cualquier duda o problema que le pueda surgir, **puede ponerse en contacto con el equipo de #SaludsinBulos**:

Abigail Rodríguez esalud@comsalud.com 665 61 38 34

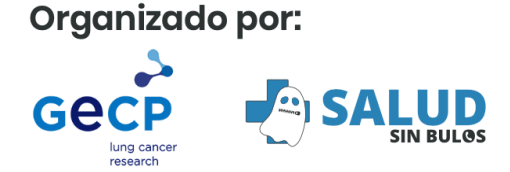

Con la colaboración de:

Ull Bristol Myers Squibb"